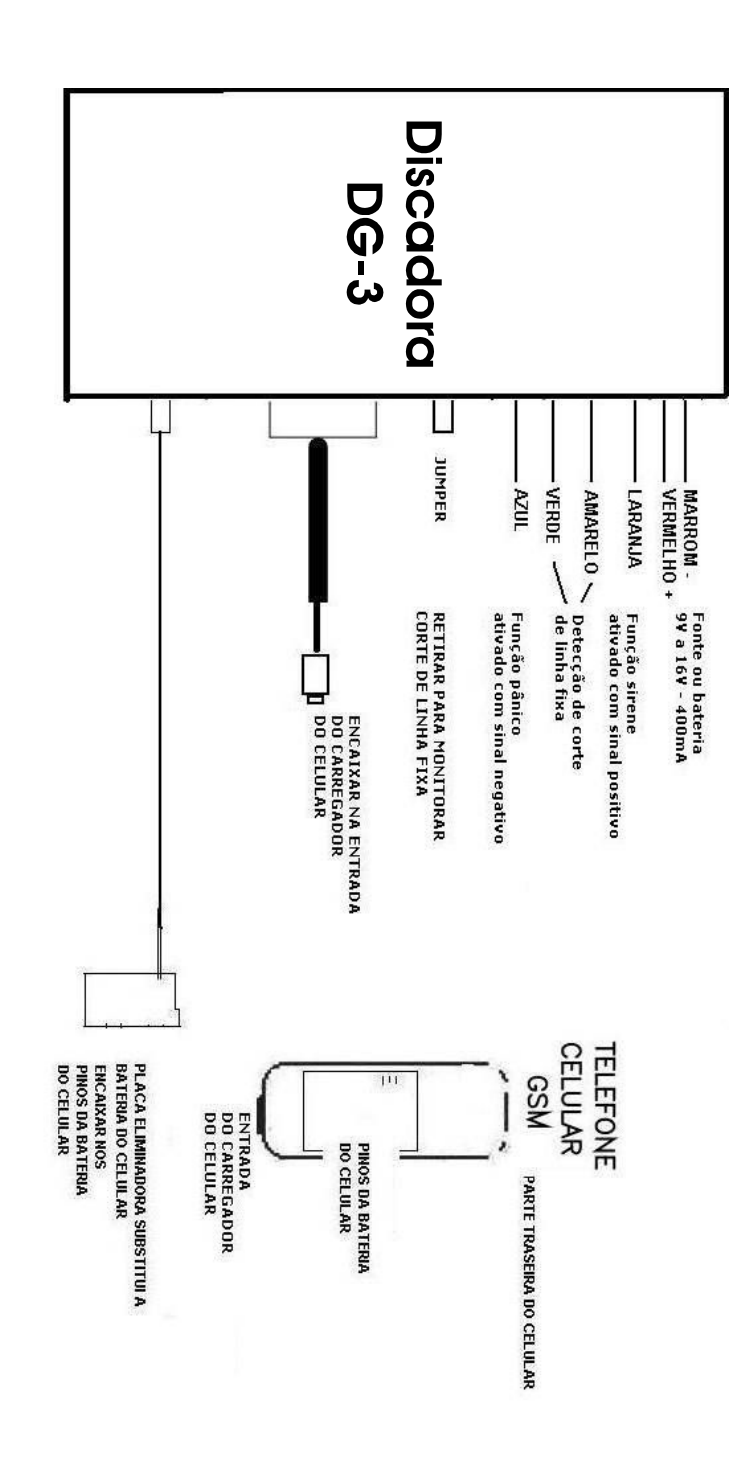

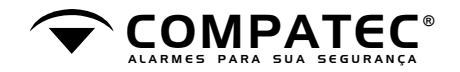

# **DG-3 DISCADORA CELULAR GSM**

**ELIMINADOR DE BATERIA DE CELULAR INTEGRADO - Manual de Instalação e Operação -** 

#### **ATENÇÃO: LEIA ITEM INSTALAÇÃO DO CELULAR ABAIXO**

*A Discadora DG3 foi projetada para conectar alarmes, sistemas de segurança e dispositivos eletrônicos a telefones celulares. Foi desenvolvida para DISCAR VIA CELULAR GSM ao detectar disparos e eventos que ocorrem em suas entradas digitais.* 

**DISCAGEM POR MEMÓRIA =**  DISCA PARA OS NÚMEROS POR 2 CICLOS MESMO COM ALARME JÁ DESARMADO APÓS ENTRA NOVAMENTE EM MONITORAMENTO;

**DISCAGEM ENQUANTO EVENTO (FÁBRICA) =**  DISCA PARA OS NÚMEROS SOMENTE ENQUANTO ESTIVER OCORRENDO O EVENTO APÓS ENTRA NOVAMENTE EM MONITORAMENTO;

*OBS: Para configurar, abra a caixa da discadora e selecione o jumper:*

**SUMPER ABERTO**: enquanto *EVENTO;* 

\* **JUMPER FECHADO**: por <u>MEMÓRIA;</u>

**·>**  Pode-se monitorar o disparo da sirene de alarmes (use o fio laranja como entrada para sinal Positivo da Discadora);

**·>**  Monitorar botão pânico (use o fio azul como entrada para sinal Negativo da Discadora)

**·>**  Usada para monitorar o corte da linha telefônica fixa (usar entradas Isoladas que devem ser conectadas na linha fixa, FIO AMARELO E VERDE);

**·>**  Pode ser adaptada para usar sem alarme;

**·>**  Disca para 3 números diferentes para cada uma das entradas;

**·>**  Rediscagem automática nos três eventos;

*Telefones Compatíveis (observe o modelo na lateral da embalagem):*

**CONECTOR 1** = Telefones compatíveis: SIEMENS A50, M50, C45;

**CONECTOR 2 =** Telefones compatíveis: SIEMENS C55, C60, MC60, A70, A65, A75, SL55, C72;

#### *Funcionamento:*

O funcionamento da Discadora pode ser monitorado pelo seu led. Não havendo anormalidades detectadas, o led pisca a uma freqüência de 1 segundo ligado e 1 segundo desligado.

A Discadora possui três entradas de eventos. Ocorrendo os eventos respectivos nestas entradas, elas discarão para os três números da agenda associados. O intervalo entre cada discagem é de 60 segundos. Por exemplo, na configuração de fábrica se para disparo de sirene estiverem programados três números, enquanto estiver ocorrendo o evento as chamadas serão executadas e ocorrerão caso o evento volte a ocorrer ou continue.

A entrada **Positiva (fio laranja)**, dispara quando um sinal POSITIVO acontece, havendo um retardo de três segundos para a sua detecção. Caso seja detectado disparo, o led passa a piscar rapidamente três vezes em um segundo começando a discagem. Caso o número chamado atenda à ligação, ouvirá dois tons decrescentes.

Para entrada **Negativa (fio azul)**, existe disparo quando um sinal TERRA DA FONTE acontece, por

A **terceira entrada (fio amarelo e verde)** é utlizada para monitoramento de CORTE DE LINHA TELEFÔNICA FIXA, esta dispara quando o sinal de telefone fixo cair. Caso seja detectado o corte da linha fixa, o led imediatamente ficará aceso e começará a discagem. Caso o número chamado atenda à ligação, ouvirá três tons decrescentes. Para habilitar esta função, você deverá retirar o jumper no painel frontal da Discadora.

## *INSTALAÇÃO DO CELULAR: VERIFIQUE AS SEGUINTES CONFIGURAÇÕES NO MENU DO CELULAR*

 Ligue o celular e confirme clicando abaixo da palavra ok. Os botões abaixo da tela do celular podem ter **1)** dupla função nas extremidades da tecla conforme o modelo;

2) Certifique que toda a agenda do chip do celular esteja apagada: inclusive registros como caixa postal, menu de operadora etc. Estes registros podem ocupar as primeiras posições do chip;

 primeiro ative a proteção do chip pelo código pin do chip. Modifique este pin para funcionar com os **3)** produtos COMPATEC. **Coloque o pin para 1, 2, 3, 4** para que a **DISCADORA** consiga ligar automaticamente e acessar o celular;

 O controle de PIN protege o CHIP e sua agenda para ser utilizado somente por usuários autorizados. Os **4)** produtos COMPATEC que possuem a facilidade de ligarem o celular automaticamente precisam ativar este controle. Este controle vem desativado em um chip novo de fábrica, mas lembre- se para correta instalação, deve-se configurar para o PIN ser solicitado toda vez que se liga o telefone.

### **Primeiro Passo - Ativar Controle de PIN**

Entre em: -> Configurar -> Segurança -> depois selecione a função: *Menu Selec. P*ressionar. **Ativar Controle de PIN**

ntroduzir o PIN 4 dígitos de fábrica (Claro 3636 / TIM 1010 / Brasil Tel. 1414) para outras operadoras consulte PIN de fábrica.]

Confirmar a entrada. *OK*

**Alterar** Pressionar para on (ativado).

Confirmar com. *OK*

**Segundo Passo - Alterar Número do PIN de Fábrica Como configurar o Código PIN para "1 2 3 4";**

Entre em:

 -> Configurar -> Segurança -> depois selecione a função: *Menu* **Introduza o PIN** antigo de fábrica (Claro 3636 / TIM 1010 / Brasil Tel. 1414) para outras operadoras consulte PIN de fábrica. **OK** Pressionar. **Alterar o Número do PIN**

<u>OK</u> Introduza o PIN novo ("**1 2 3 4**").

<u>OK</u> Repita o PIN novo ("**1 2 3 4**").

**5)** Desativar o Vibracall (OPCIONAL);

**6)** Modo de toque silencioso e silencioso para mensagens (OPCIONAL);

**7)** Retire a bateria do celular;

**8)** Coloque a placa eliminadora de bateria no local da bateria do celular encaixando sob pressão na carcaça do celular;

**9)** Grave os primeiros três números (**1, 2, 3**) para DISPARO DE SIRENE.

**10)** Os três seguintes (**4, 5, 6**) são para DISPARO DE PANICO.

**11)** Os números da memória (**7, 8, 9**) são destinados a DISPARO POR CORTE DE LINHA TELEFONICA FIXA

### **Obs.: Estes números deverão ser armazenados na memória do SIM Card (CHIP) do celular.**

# **PROGRAMAÇÃO DA AGENDA DO CELULAR PASSO A PASSO**

**Certifique que toda a agenda do chip do celular esteja apagada** : inclusive registros como caixa postal, menu de operadora etc. Estes registros podem ocupar as primeiras posições do chip;

**1.** Abra a lista telefônica (TECLA com símbolo de livrinho com a telefone no modo standby) **Selec**  $(s^{elecione}$  < Nova Entr  $\geq$ 

**2.<u>Número</u>:** Insira o número de telefone com o código de área e códigos necessários a ligações à cobrar e área visitante.

**3.<u>Nome</u>:** Insira o nome ou o sobrenome (OPCIONAL).

**4.<u>Grupo</u>: Distribuir os registros em grupos, selecione com <b>Alterar**. (OPCIONAL)

**5.<u>Local</u>**: Selecione o local: "SIM".

**6.<u>Registro nr</u>.: É** atribuído automaticamente ao registro estará disponível apenas posições sem registros gravados. Modifique com **Alterar**.

Pressione **Salvar** para armazenar o novo registro.

: Pode-se programar diversas combinações e até mesmo ligações a cobrar para os números da *Importante* memória.

#### *Especificações Técnicas:*

Alimentação da Discadora de 9 V a 16 V, a partir de alarme instalado ou fonte;

### **CONSUMO:**

**10mA** DISCADORA = **20mA** CELULAR EM REPOUSO (STAND BY) = **200mA** CELULAR EM DISCAGEM (LIGANDO) = **230mA** TOTAL QUE DEVERÁ SER RESERVADO À DISCADORA + CELULAR =

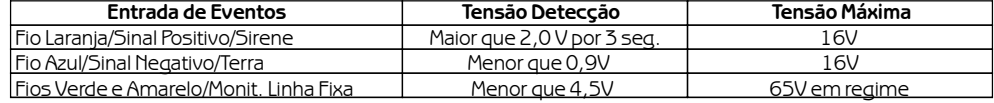

### **OBSERVAÇÕES IMPORTANTES QUANTO à instalação (suas dúvidas estão aqui)**

\*Consulte o diagrama de instalação em anexo, para visualizar os fios coloridos e suas devidas conexões; \*Atenção ao inserir CHIP GSM PRÉ-PAGO, tome cuidado para inicialmente zerar a agenda e inserir os telefones que o discador discará na seqüência correta;

\*Algumas operadoras podem demorar de 4 a 6 horas para o NOVO CHIP LIBERAR PARA ORIGINAR CHAMADAS, por favor, realize os testes de chamadas após este período para garantir o perfeito funcionamento de sua nova linha CELULAR GSM;